# Configurazione dei valori del timer di controllo nei parametri vocali regionali su SPA112 e SPA122

## **Obiettivo**

Il valore del timer di controllo è utile per regolare il tempo trascorso il quale vengono eseguite determinate azioni. Ciò include la configurazione dei valori per i ritardi di richiamata, gli intervalli di tempo del flash hook, interdigit long e interdigit short timer su SPA122 e SPA112.

L'obiettivo di questo documento è spiegare come configurare i valori del timer di controllo nelle impostazioni vocali internazionali sulle SPA112 e SPA122.

#### Dispositivi interessati

SPA112 SPA122

### Versione del software

·1.3.2 (2014)

#### Configurazione valori timer di controllo

Passaggio 1. Accedere all'utilità di configurazione della scheda telefonica e scegliere Voce > Impostazioni internazionali. Verrà visualizzata la pagina Impostazioni internazionali:

#### Regional

Control Timer Values (sec)

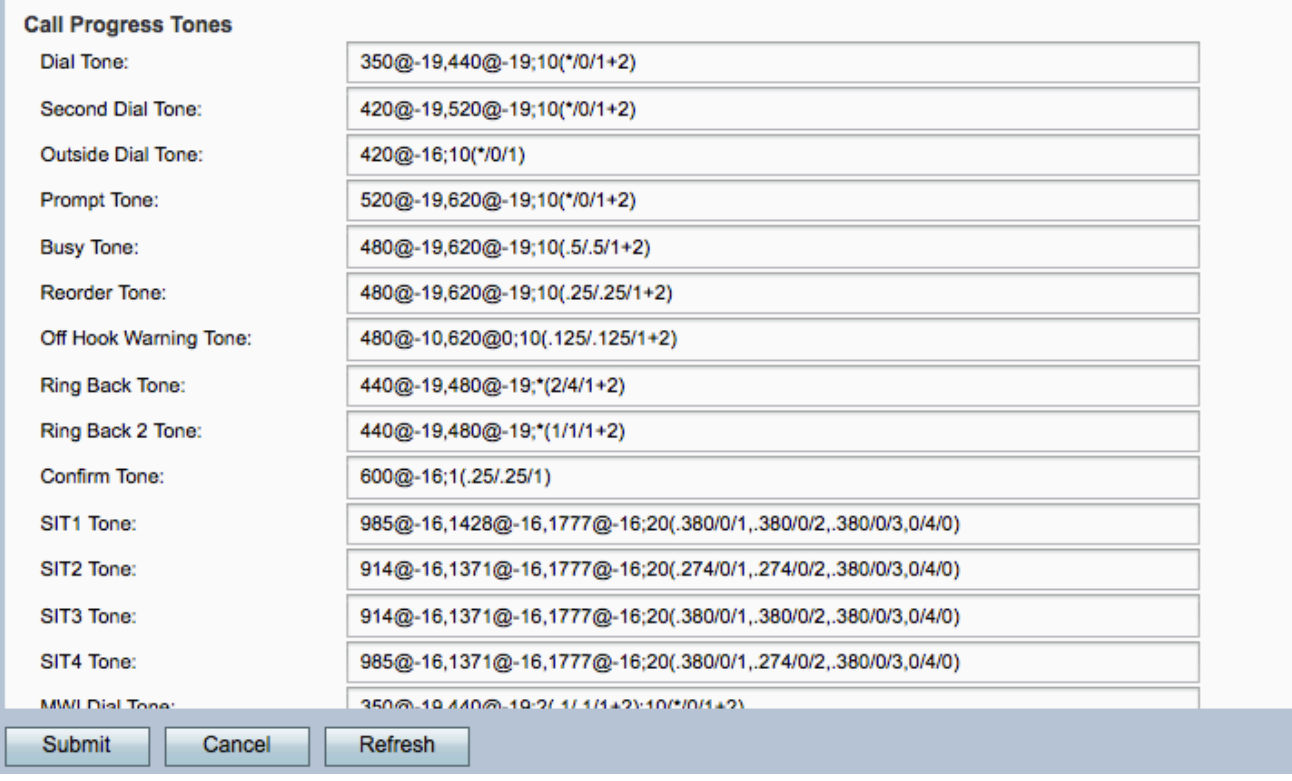

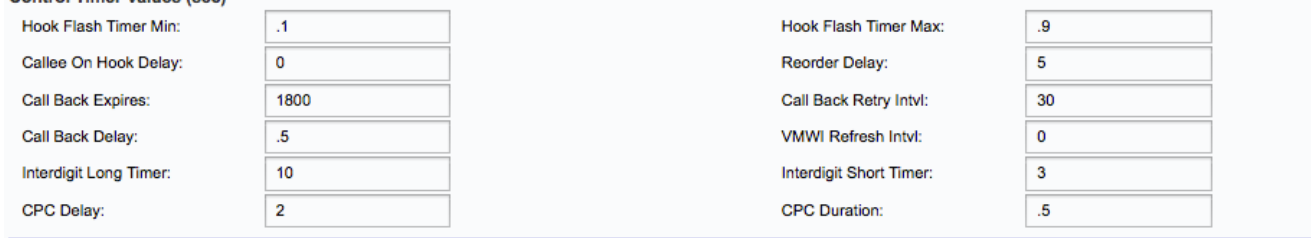

Nell'area Valori timer di controllo (sec) vengono visualizzate le seguenti informazioni:

Passaggio 2. Inserire un valore per il campo Minimo timer flash hook. Si tratta del tempo minimo di aggancio prima che l'aggancio si qualifichi come hookflash. Hookflash è anche noto come flash. È un pulsante del telefono utilizzato per eseguire funzioni come l'avviso di chiamata o una chiamata continua a tre vie. L'intervallo è compreso tra 0,1 e 0,4 secondi.

Passaggio 3. Inserire un valore per il campo Max timer flash hook. Tempo massimo di aggancio prima che la funzione off-hook si qualifichi come hookflash. L'intervallo è compreso tra 0,4 e 1,6 secondi.

Passaggio 4. Inserire un valore nel campo Ritardo all'hook del destinatario chiamata. Tempo di aggancio necessario prima che l'adattatore per telefono analogico interrompa la chiamata in entrata corrente. L'intervallo è compreso tra 0 e 255 secondi.

Passaggio 5. Inserire un valore nel campo Ritardo riordino. Si tratta del ritardo dopo la disattivazione dell'estremità remota prima della riproduzione del tono di riordino. L'intervallo è compreso tra 0 secondi e 255 secondi.

Passaggio 6. Inserire un valore nel campo Scadenza richiamata. Tempo di scadenza di un'attivazione di richiamata. L'intervallo è compreso tra 0 e 65535 secondi.

Passaggio 7. Inserire un valore nel campo *Intvl dei tentativi di richiamata*. Intervallo tra i tentativi di richiamata. L'intervallo valido è compreso tra 0 e 255 secondi.

Passaggio 8. Inserire un valore nel campo Ritardo richiamata. Si tratta del ritardo dopo la ricezione della prima risposta 18x del protocollo SIP (Session Initiation Protocol) prima che il dispositivo terminale remoto dichiari lo squillo.

Passaggio 9. Immettere un valore per il campo Intero aggiornamento VMWI (Visual Message Waiting Indication). Intervallo tra gli aggiornamenti VMWI per l'unità CPE (Customer Premise Equipment). I CPE sono dispositivi collegati a dispositivi di telecomunicazione. I dispositivi CPE includono switch, router e telefoni. L'intervallo di aggiornamento VMWI è l'intervallo che aggiorna la VMWI.

Passaggio 10. Inserire un valore nel campo Timer esteso intercifre. Timeout lungo tra l'immissione di cifre durante la composizione. L'intervallo è compreso tra 0 e 64 secondi.

Passaggio 11. Inserire un valore nel campo *Timer breve intercifre*. Timeout breve tra l'immissione di cifre durante la composizione. L'intervallo è compreso tra 0 e 64 secondi.

Passaggio 12. Immettere un valore per il campo Ritardo controllo parte chiamante (CPC). Si tratta del ritardo dopo che il chiamante si blocca quando l'adattatore per telefono analogico inizia a rimuovere la tensione tip-and-ring dall'apparecchiatura collegata del destinatario chiamata. L'intervallo è compreso tra 0 secondi e 255 secondi.

Passaggio 13. Inserire un valore nel campo Durata CPC. Questa è la durata della rimozione della tensione da punta ad anello dopo la disconnessione del chiamante. Il valore predefinito è 0 secondi (CPC disabilitato).

Passaggio 14. Fare clic sul pulsante Invia per salvare le modifiche